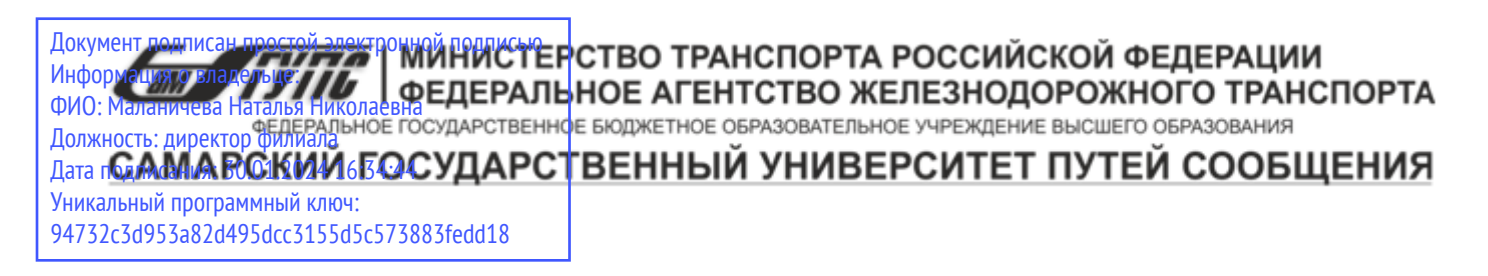

Приложение к рабочей программе дисциплины

# **ОЦЕНОЧНЫЕ МАТЕРИАЛЫ ДЛЯ ПРОМЕЖУТОЧНОЙ АТТЕСТАЦИИ ПО ДИСЦИПЛИНЕ (МОДУЛЮ)**

## Системное администрирование

*(наименование дисциплины(модуля)* 

*Направление подготовки / специальность* 

## 09.03.03 Прикладная информатика

*(код и наименование)* 

*Направленность (профиль)/специализация* 

Управление цифровой инфраструктурой организации

*(наименование)*

## Содержание

- 1. Пояснительная записка.
- 2. Типовые контрольные задания или иные материалы для оценки знаний, умений, навыков и (или) опыта деятельности, характеризующих уровень сформированности компетенций.
- 3. Методические материалы, определяющие процедуру и критерии оценивания сформированности компетенций при проведении промежуточной аттестации.

#### **1. Пояснительная записка**

Цель промежуточной аттестации – оценивание промежуточных и окончательных результатов обучения по дисциплине, обеспечивающих достижение планируемых результатов освоения образовательной программы.

Формы промежуточной аттестации: зачёт, экзамен, 6, 7 семестры.

## **Перечень компетенций, формируемых в процессе освоения дисциплины**

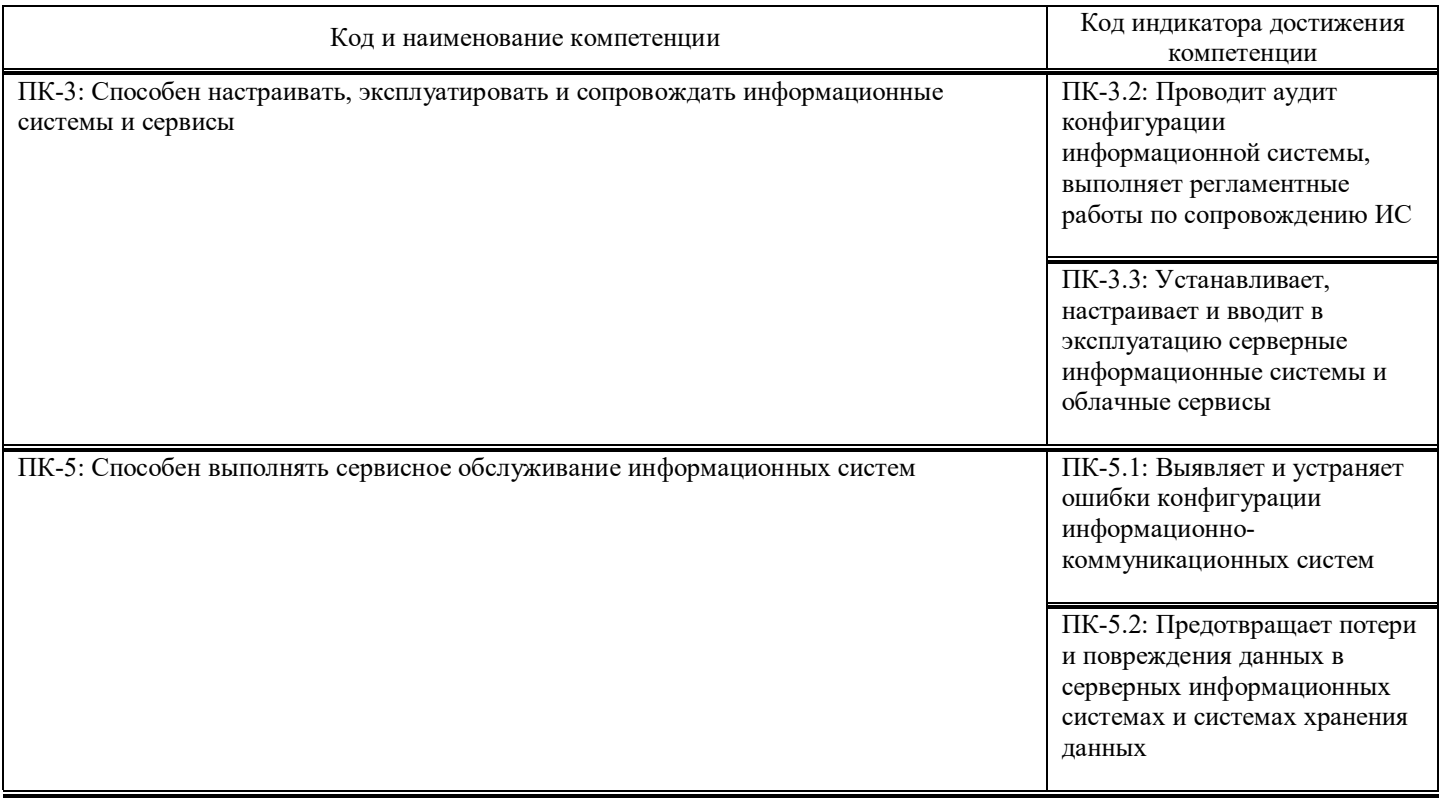

## **Результаты обучения по дисциплине, соотнесенные с планируемыми результатами освоения образовательной программы**

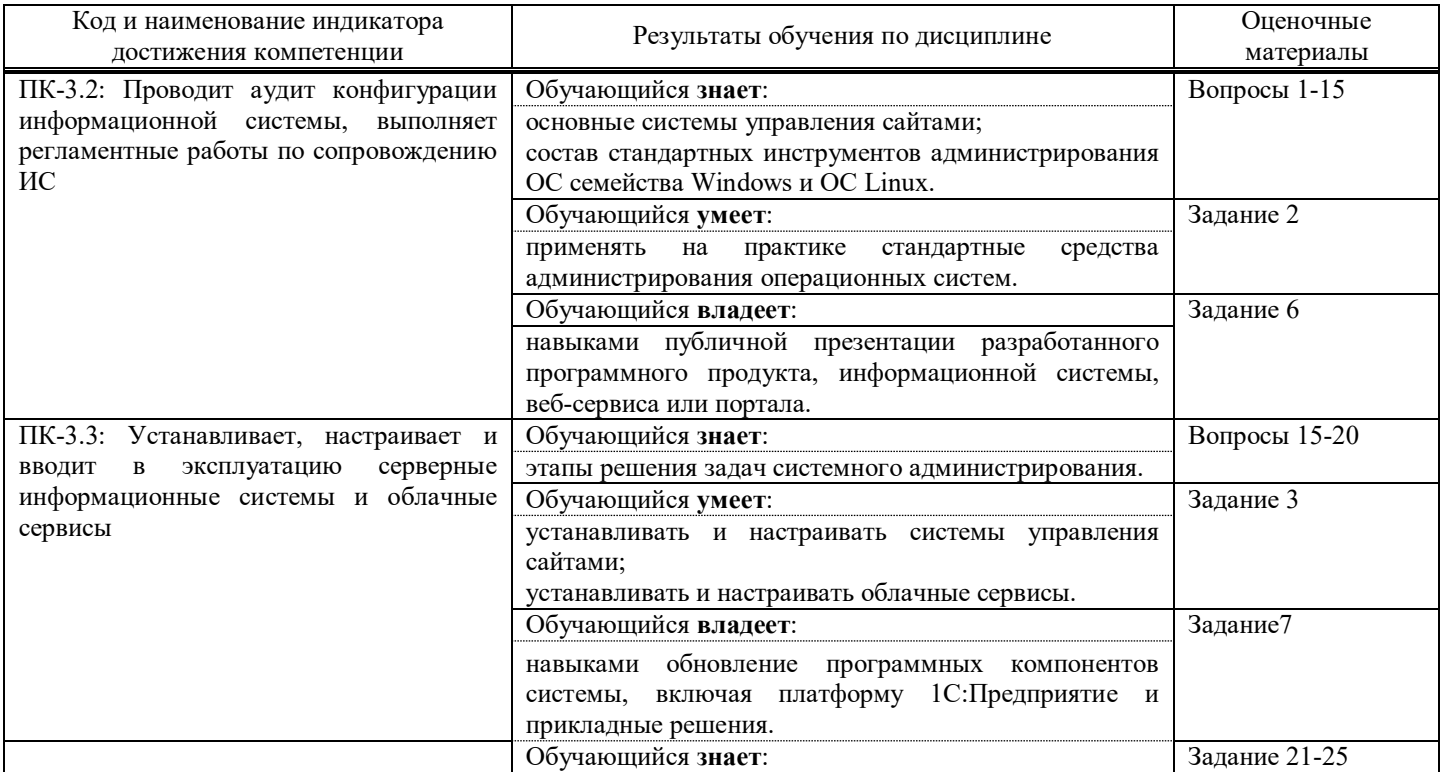

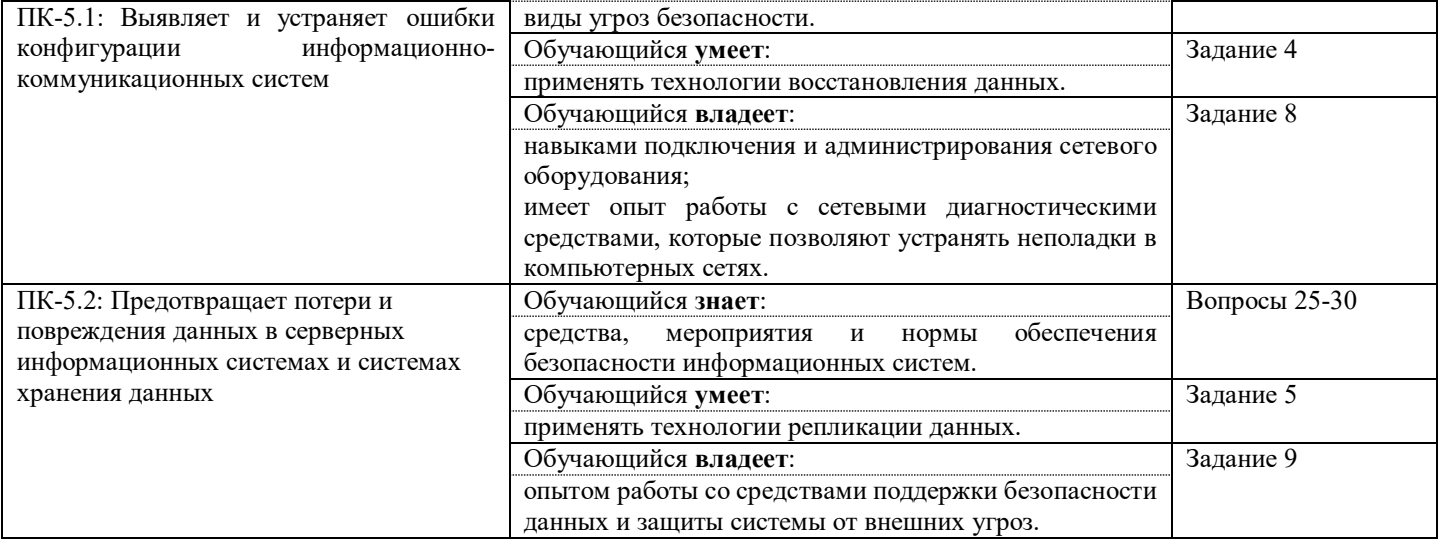

Промежуточная аттестация (экзамен) проводится в одной из следующих форм:

1) ответ на билет, состоящий из теоретических вопросов и практических заданий;

2) выполнение заданий в ЭИОС СамГУПС.

Промежуточная аттестация (зачет) проводится в одной из следующих форм:

1) собеседование;

2) выполнение заданий в ЭИОС СамГУПС.

## **2. Типовые**[1](#page-3-0) **контрольные задания или иные материалы для оценки знаний, умений, навыков и (или) опыта деятельности, характеризующих уровень сформированности компетенций**

## **2.1. Типовые вопросы (тестовые задания) для оценки знаниевого образовательного результата**

Проверяемый образовательный результат:

| Код и наименование индикатора     | Образовательный результат                                                     |
|-----------------------------------|-------------------------------------------------------------------------------|
| достижения компетенции            |                                                                               |
| $\Pi$ K-3.2:<br>Проводит<br>аудит | Обучающийся знает:                                                            |
| конфигурации информационной       | основные системы управления сайтами;                                          |
| системы,<br>выполняет             | состав стандартных инструментов администрирования ОС семейства Windows и ОС   |
| работы<br>регламентные<br>по      | Linux.                                                                        |
| сопровождению ИС                  |                                                                               |
| $\Pi$ K-3.3:<br>Устанавливает,    | Обучающийся знает:                                                            |
| настраивает<br>И<br>ВВОДИТ<br>B   | этапы решения задач системного администрирования;                             |
| эксплуатацию<br>серверные         |                                                                               |
| информационные<br>системы<br>И    |                                                                               |
| облачные сервисы                  |                                                                               |
| ПК-5.1: Выявляет и устраняет      | Обучающийся знает:                                                            |
| ошибки конфигурации               | виды угроз безопасности;                                                      |
| информационно-                    |                                                                               |
| коммуникационных систем           |                                                                               |
| ПК-5.2: Предотвращает потери и    | Обучающийся знает:                                                            |
| повреждения данных в              | средства, мероприятия и нормы обеспечения безопасности информационных систем; |
| серверных информационных          |                                                                               |
| системах и системах хранения      |                                                                               |
| данных                            |                                                                               |
|                                   |                                                                               |
| 1. Что означает аббревиатура CMS? |                                                                               |
| a) Content Management System      |                                                                               |
| b) Creative Media Solutions       |                                                                               |
| c) Computer Management Software   |                                                                               |

<span id="page-3-0"></span> <sup>1</sup> Приводятся типовые вопросы и задания. Оценочные средства, предназначенные для проведения аттестационного мероприятия, хранятся на кафедре в достаточном для проведения оценочных процедур количестве вариантов. Оценочные средства подлежат актуализации с учетом развития науки, образования, культуры, экономики, техники, технологий и социальной сферы. Ответственность за нераспространение содержания оценочных средств среди обучающихся университета несут заведующий кафедрой и преподаватель – разработчик оценочных средств.

- 2. Какую задачу решает CMS?
- а) Управление контентом сайта
- b) Создание дизайна сайта
- с) Разработка серверной части сайта
- 3. Какие системы управления сайтами являются бесплатными?
- a) WordPress, Joomla, Drupal
- b) Adobe Experience Manager, Sitecore, Kentico
- c) Salesforce CMS, Bloomreach Experience Manager, Magnolia CMS
- 4. Какие из перечисленных CMS являются самыми популярными?
- a) WordPress, Joomla, Drupal
- b) Adobe Experience Manager, Sitecore, Kentico
- c) Salesforce CMS, Bloomreach Experience Manager, Magnolia CMS
- 5. Какая CMS является лучшей для создания интернет-магазина?
- a) WordPress
- b) Magento
- c) Joomla
- 6. Какая CMS используется для создания корпоративных сайтов?
- a) Drupal
- b) WordPress
- c) Joomla
- 7. Какая CMS лучше всего подходит для создания блога?
- a) WordPress
- b) Drupal
- c) Joomla
- 8. Какие из перечисленных CMS поддерживают мультиязычность?
- a) WordPress, Joomla, Drupal
- b) Adobe Experience Manager, Sitecore, Kentico
- c) Salesforce CMS, Bloomreach Experience Manager, Magnolia CMS
- 9. Какая CMS является самой безопасной?
- a) Drupal
- b) WordPress
- c) Joomla
- 10. Какая CMS лучше всего подходит для создания сайта-визитки?
- a) WordPress
- b) Drupal
- c) Joomla
- 11. Что входит в состав стандартных инструментов администрирования ОС Windows?
- а) Диспетчер задач, Проводник, Браузер Internet Explorer
- b) Командная строка, Диспетчер устройств, Панель управления
- c) Skype, Microsoft Office, Adobe Photoshop

12. Какой инструмент в ОС Windows используется для создания и настройки пользователей и групп?

- а) Диспетчер устройств
- **b)** Панель управления
- с) Учетные записи пользователей и групп

13. Какой инструмент в ОС Linux используется для управления пакетами программного обеспечения?

- а) Диспетчер пакетов
- **b)** Проводник
- с) Командная строка

14. Какой инструмент в ОС Linux используется для настройки сетевых параметров?

- a) NetworkManager
- **b)** Диспетчер устройств
- с) Панель управления

15. Какой инструмент в ОС Windows используется для резервного копирования данных? а) Диспетчер дисков

b) Проводник

c) Средство резервного копирования и восстановления

16. Какой из перечисленных этапов решения задач системного администрирования является первым?

a) Анализ проблемы

b) Планирование решения

c) Реализация решения

17. Какой этап решения задач системного администрирования предполагает выбор оптимального решения и его детальное описание?

a) Анализ проблемы

b) Планирование решения

c) Реализация решения

18. Какой из перечисленных этапов решения задач системного администрирования включает в себя проверку правильности реализации решения?

a) Анализ проблемы

b) Планирование решения

c) Реализация решения

19. Какой этап решения задач системного администрирования предполагает определение возможных причин проблемы и ее характеристик?

a) Анализ проблемы

b) Планирование решения

c) Реализация решения

20. Какой из перечисленных этапов решения задач системного администрирования является последним?

a) Анализ проблемы

b) Планирование решения

c) Реализация решения

21. Какая угроза безопасности может возникнуть при использовании слабых паролей?

a) Вирусная атака

b) Фишинг

c) Подбор пароля

22. Какая угроза безопасности может возникнуть при отсутствии регулярных обновлений системы?

a) Шпионское ПО

b) Вредоносное ПО

c) Утечка данных

23. Какая угроза безопасности может возникнуть при открытии небезопасных веб-сайтов?

a) Фишинг

b) Вирусная атака

c) Распространение вредоносного ПО

24. Какая угроза безопасности может возникнуть при неправильной конфигурации сетевых настроек?

a) Доступ к конфиденциальным данным

b) Нарушение целостности данных

c) Снижение производительности сети

25. Какая угроза безопасности может возникнуть при использовании нелицензионного программного обеспечения?

a) Утечка данных

b) Вирусная атака

c) Юридические проблемы и штрафы.

26. Какая угроза безопасности может возникнуть при использовании слабых паролей?

a) Вирусная атака

b) Фишинг

c) Подбор пароля

27. Какая угроза безопасности может возникнуть при отсутствии регулярных обновлений системы?

a) Шпионское ПО

b) Вредоносное ПО

c) Утечка данных

28. Какая угроза безопасности может возникнуть при открытии небезопасных веб-сайтов?

a) Фишинг

b) Вирусная атака

c) Распространение вредоносного ПО

29. Какая угроза безопасности может возникнуть при неправильной конфигурации сетевых настроек?

a) Доступ к конфиденциальным данным

b) Нарушение целостности данных

c) Снижение производительности сети

30. Какая угроза безопасности может возникнуть при использовании нелицензионного программного обеспечения?

a) Утечка данных

b) Вирусная атака

c) Юридические проблемы и штрафы.

#### **2.2. Типовые задания для оценки навыкового образовательного результата**

Проверяемый образовательный результат:

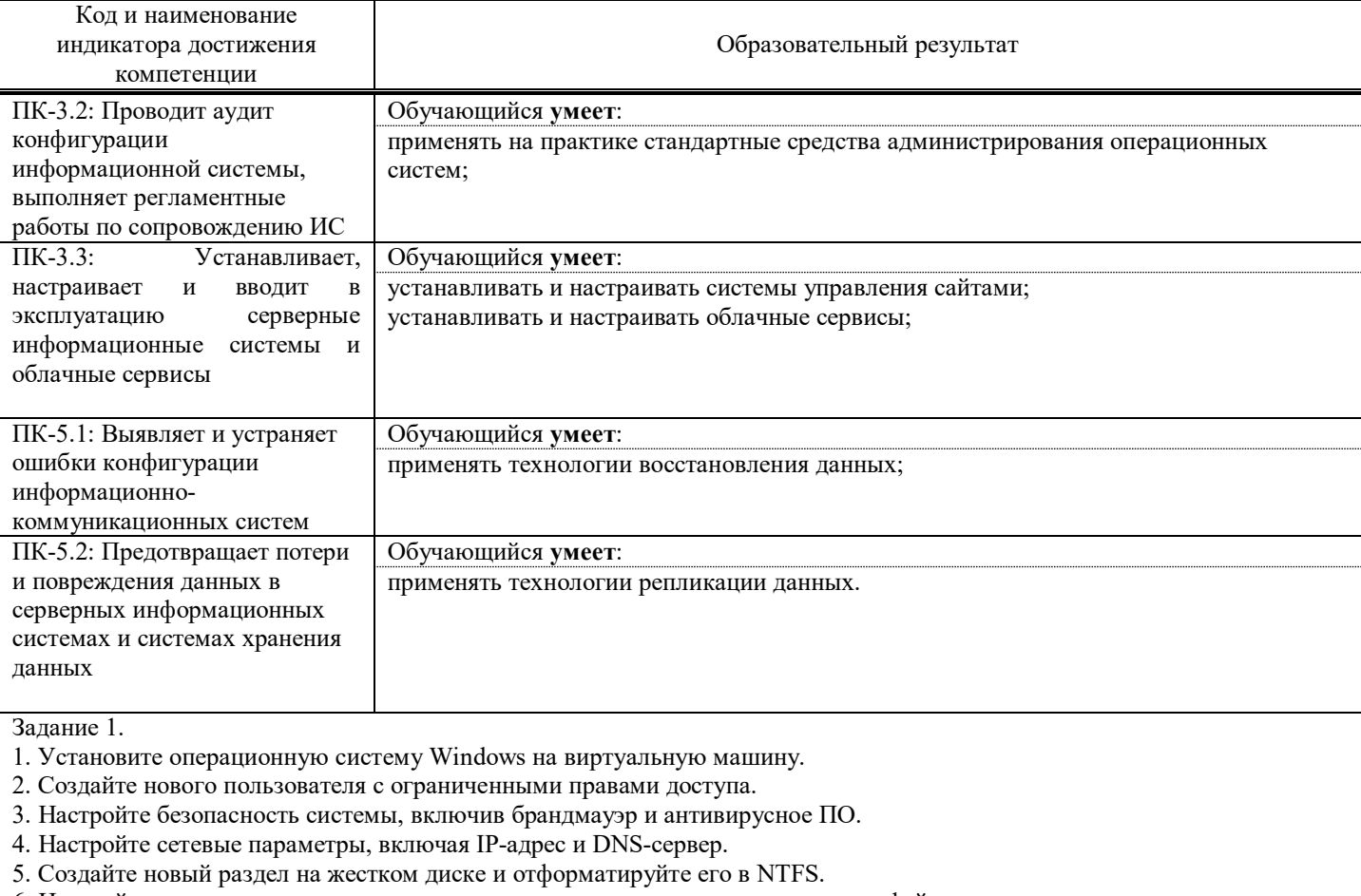

6. Настройте расширенные параметры системы, включая виртуальную память и файл подкачки.

7. Установите драйверы для аппаратного обеспечения.

8. Откройте командную строку и выполните следующие команды: ipconfig, ping, tracert, netstat.

9. Настройте планировщик задач для автоматического выполнения заданий.

10. Создайте резервную копию системы.

Оценивание:

1 балл - установка операционной системы Windows на виртуальную машину;

1 балл - создание нового пользователя с ограниченными правами доступа;

1 балл - настройка безопасности системы, включая брандмауэр и антивирусное ПО;

1 балл - настройка сетевых параметров, включая IP-адрес и DNS-сервер;

1 балл - создание нового раздела на жестком диске и отформатирование его в NTFS;

1 балл - настройка расширенных параметров системы, включая виртуальную память и файл подкачки;

1 балл - установка драйверов для аппаратного обеспечения;

- 1 балл выполнение команд ipconfig, ping, tracert, netstat в командной строке;
- 1 балл настройка планировщика задач для автоматического выполнения заданий;
- 1 балл создание резервной копии системы.

Задание 2.

- 1. Установите веб-сервер Apache на виртуальную машину.
- 2. Установите и настройте базу данных MySQL.
- 3. Установите CMS WordPress и настройте ее для работы с Apache и MySQL.
- 4. Создайте новую тему WordPress и настройте ее внешний вид с помощью CSS.
- 5. Создайте новый плагин WordPress, который добавляет новый функционал к сайту.
- 6. Настройте SEO-параметры сайта, включая метатеги и ссылки на социальные сети.
- 7. Настройте безопасность сайта, включая защиту от SQL-инъекций и XSS-атак.
- 8. Оптимизируйте скорость загрузки страниц сайта, используя кэширование и сжатие файлов.
- 9. Настройте аналитику сайта, используя Google Analytics или другие инструменты.
- 10. Создайте резервную копию сайта и базы данных.

#### Оценивание:

- 1 балл установка веб-сервера Apache на виртуальную машину;
- 1 балл установка и настройка базы данных MySQL;
- 1 балл установка CMS WordPress и настройка ее для работы с Apache и MySQL;
- 1 балл создание новой темы WordPress и настройка ее внешнего вида с помощью CSS;
- 1 балл создание нового плагина WordPress, который добавляет новый функционал к сайту;
- 1 балл настройка SEO-параметров сайта, включая метатеги и ссылки на социальные сети;
- 1 балл настройка безопасности сайта, включая защиту от SQL-инъекций и XSS-атак;
- 1 балл оптимизация скорости загрузки страниц сайта, используя кэширование и сжатие файлов;
- 1 балл настройка аналитики сайта, используя Google Analytics или другие инструменты;
- 1 балл создание резервной копии сайта и базы данных.

Задание 3.

- 1. Зарегистрируйте аккаунт в облачном сервисе Amazon Web Services (AWS).
- 2. Создайте виртуальную машину в AWS, используя операционную систему Ubuntu.
- 3. Установите веб-сервер Apache на виртуальную машину.
- 4. Установите и настройте базу данных MySQL.
- 5. Установите CMS WordPress и настройте ее для работы с Apache и MySQL.
- 6. Создайте новую тему WordPress и настройте ее внешний вид с помощью CSS.
- 7. Создайте новый плагин WordPress, который добавляет новый функционал к сайту.
- 8. Настройте SEO-параметры сайта, включая метатеги и ссылки на социальные сети.
- 9. Настройте безопасность сайта, включая защиту от SQL-инъекций и XSS-атак.
- 10. Оптимизируйте скорость загрузки страниц сайта, используя кэширование и сжатие файлов.
- 11. Настройте аналитику сайта, используя Google Analytics или другие инструменты.
- 12. Создайте резервную копию сайта и базы данных в AWS.

Оценивание:

- 1 балл регистрация аккаунта в AWS;
- 1 балл создание виртуальной машины в AWS с Ubuntu;
- 1 балл установка веб-сервера Apache на виртуальную машину;
- 1 балл установка и настройка базы данных MySQL;
- 1 балл установка CMS WordPress и настройка ее для работы с Apache и MySQL;
- 1 балл создание новой темы WordPress и настройка ее внешнего вида с помощью CSS;
- 1 балл создание нового плагина WordPress, который добавляет новый функционал к сайту;
- 1 балл настройка SEO-параметров сайта, включая метатеги и ссылки на социальные сети;
- 1 балл настройка безопасности сайта, включая защиту от SQL-инъекций и XSS-атак;
- 1 балл оптимизация скорости загрузки страниц сайта, используя кэширование и сжатие файлов;
- 1 балл настройка аналитики сайта, используя Google Analytics или другие инструменты;
- 1 балл создание резервной копии сайта и базы данных в AWS.

## Задание 4.

- 1. Создайте текстовый файл на виртуальной машине в AWS.
- 2. Удалите случайным образом несколько строк из файла.
- 3. Восстановите удаленные строки с помощью команды git checkout.
- 4. Создайте новую ветку в репозитории git.
- 5. Удалите случайным образом несколько файлов из репозитория.
- 6. Восстановите удаленные файлы с помощью команды git checkout.
- 7. Создайте новую ветку в репозитории git.
- 8. Сделайте несколько изменений в файлах и закоммитьте их.
- 9. Отмените последний коммит с помощью команды git reset.

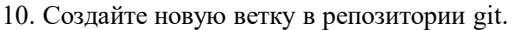

- 11. Сделайте несколько изменений в файлах и закоммитьте их.
- 12. Отмените последние два коммита с помощью команды git reset --hard.

Оценивание:

- 1 балл создание текстового файла на виртуальной машине в AWS;
- 1 балл удаление случайных строк из файла и восстановление их с помощью команды git checkout;
- 1 балл создание новой ветки в репозитории git;
- 1 балл удаление случайных файлов из репозитория и восстановление их с помощью команды git checkout;
- 1 балл сделать несколько изменений в файлах и закоммитить их;
- 1 балл отмена последнего коммита с помощью команды git reset;
- 1 балл создание новой ветки в репозитории git;
- 1 балл сделать несколько изменений в файлах и закоммитить их;
- 1 балл отмена последних двух коммитов с помощью команды git reset --hard.

Задание 5.

1. Создайте две виртуальные машины в AWS.

2. Установите и настройте на одной из них базу данных MySQL.

3. Создайте таблицу с несколькими записями в базе данных.

4. Настройте репликацию базы данных на второй виртуальной машине с помощью MySQL Replication.

5. Внесите изменения в таблицу на первой виртуальной машине и проверьте, что они автоматически реплицируются на вторую виртуальную машину.

6. Остановите репликацию и сделайте изменения в таблице на второй виртуальной машине.

7. Возобновите репликацию и проверьте, что изменения на второй виртуальной машине не перезаписали изменения на первой виртуальной машине.

8. Создайте новую таблицу на первой виртуальной машине и проверьте, что она автоматически реплицируется на вторую виртуальную машину.

9. Удалите таблицу на первой виртуальной машине и проверьте, что она автоматически удаляется на второй виртуальной машине.

10. Остановите репликацию и удалите таблицу на второй виртуальной машине.

11. Возобновите репликацию и проверьте, что таблица на второй виртуальной машине автоматически восстанавливается из первой виртуальной машины.

Оценивание:

1 балл - создание двух виртуальных машин в AWS;

1 балл - установка и настройка базы данных MySQL на одной из виртуальных машин;

1 балл - создание таблицы с несколькими записями в базе данных;

- 1 балл настройка репликации базы данных на второй виртуальной машине с помощью MySQL Replication;
- 1 балл проверка автоматической репликации изменений из первой виртуальной машины на вторую;

1 балл - остановка репликации и изменения таблицы на второй виртуальной машине;

1 балл - проверка, что изменения на второй виртуальной машине не перезаписали изменения на первой виртуальной машине;

1 балл - создание новой таблицы на первой виртуальной машине и проверка автоматической репликации на вторую;

1 балл - удаление таблицы на первой виртуальной машине и проверка автоматического удаления на второй;

1 балл - остановка репликации и удаление таблицы на второй виртуальной машине;

1 балл - проверка автоматического восстановления таблицы на второй виртуальной машине из первой после возобновления репликации.

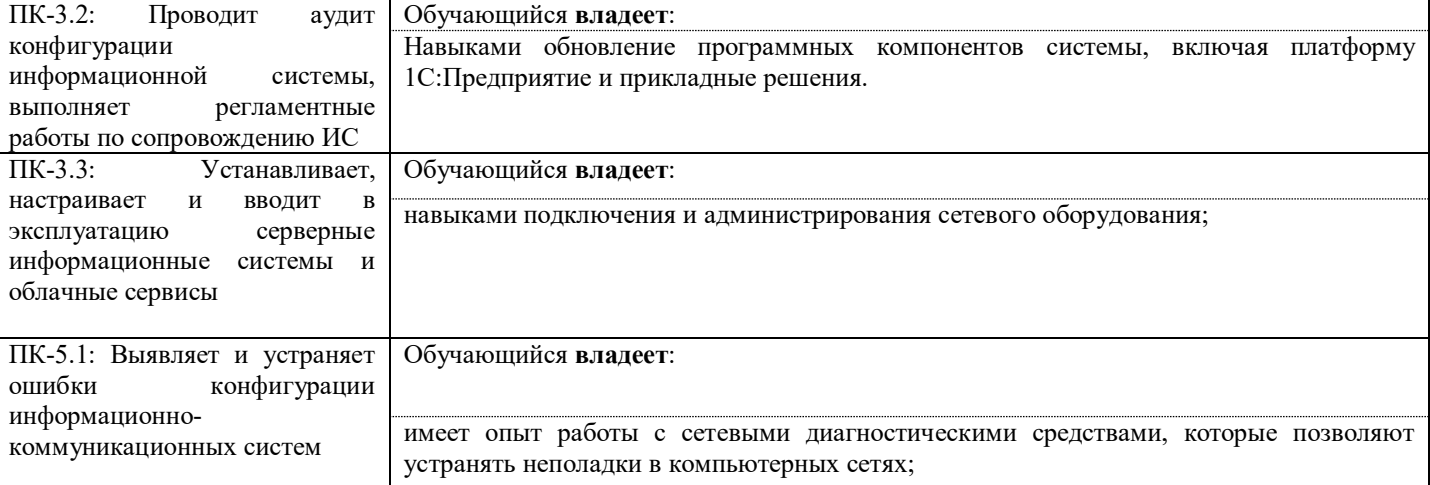

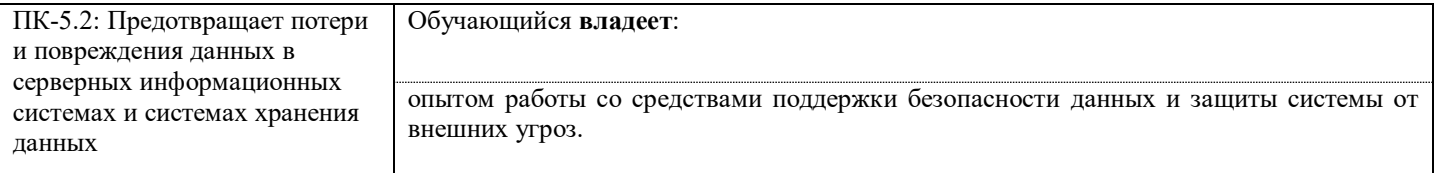

Залание 6.

1. Скачайте последнюю версию платформы 1С: Предприятие с официального сайта.

2. Запустите установку платформы и выберите опцию "Обновление".

3. Убедитесь, что на компьютере установлена предыдущая версия платформы и выберите ее для обновления.

4. Дождитесь завершения процесса обновления и запустите платформу.

5. Проверьте, что все прикладные решения, которые были установлены на предыдущей версии платформы, также работают на новой версии.

6. Если возникли проблемы с работой прикладных решений, выполните обновление этих решений.

7. Проверьте, что все настройки и данные, созданные на предыдущей версии платформы, сохранены и доступны на новой версии.

- 8. Проверьте, что производительность системы не ухудшилась после обновления.
- 9. Проверьте, что все функциональные возможности платформы и прикладных решений работают корректно.
- 10. Запустите процедуру создания резервной копии данных и убедитесь, что она выполняется без ошибок.

Опенивание:

1 балл - скачивание последней версии платформы 1С: Предприятие с официального сайта;

1 балл - запуск установки платформы и выбор опции "Обновление";

- 1 балл успешное обновление предыдущей версии платформы;
- 1 балл запуск платформы и проверка работоспособности прикладных решений;
- 1 балл обновление прикладных решений при необходимости;
- 1 балл проверка сохранения настроек и данных на новой версии платформы;
- 1 балл проверка отсутствия ухудшения производительности системы;
- 1 балл проверка корректной работы всех функциональных возможностей платформы и прикладных решений;
- 1 балл запуск процедуры создания резервной копии данных без ошибок.

Залание 7.

Задание на 40 минут для студентов направления подготовки "Прикладная информатика", проверяющее умение подключаться и администрировать сетевое оборудование:

- 1. Подключите компьютер к маршрутизатору через консольный порт.
- 2. Настройте базовые параметры маршрутизатора (имя устройства, пароль на доступ к устройству).
- 3. Настройте IP-адрес на интерфейсе маршрутизатора.
- 4. Проверьте связь между компьютером и маршрутизатором.
- 5. Создайте VLAN на маршрутизаторе.
- 6. Настройте маршрутизацию между VLAN на маршрутизаторе.
- 7. Подключите второй компьютер к маршрутизатору и настройте IP-адрес на его интерфейсе.
- 8. Проверьте связь между двумя компьютерами через маршрутизатор.
- 9. Настройте маршрутизатор для доступа в Интернет.
- 10. Проверьте доступность Интернета с двух компьютеров через маршрутизатор.

#### Оценивание:

- 1 балл подключение компьютера к маршрутизатору через консольный порт;
- 1 балл настройка базовых параметров маршрутизатора;
- 1 балл настройка IP-адреса на интерфейсе маршрутизатора;
- 1 балл проверка связи между компьютером и маршрутизатором;
- 1 балл создание VLAN на маршрутизаторе;
- 1 балл настройка маршрутизации между VLAN на маршрутизаторе;
- 1 балл подключение второго компьютера к маршрутизатору и настройка IP-адреса на его интерфейсе;
- 1 балл проверка связи между двумя компьютерами через маршрутизатор;
- 1 балл настройка маршрутизатора для доступа в Интернет;
- 1 балл проверка доступности Интернета с двух компьютеров через маршрутизатор.

Залание 8.

- 1. Настройте два компьютера в одну локальную сеть.
- 2. Проверьте связь между компьютерами с помощью утилиты ping.
- 3. Изучите таблицу маршрутизации на каждом компьютере с помощью команды route print.
- 4. Определите, какой компьютер является шлюзом по умолчанию.

5. Измените таблицу маршрутизации на одном из компьютеров таким образом, чтобы весь трафик направлялся через другой компьютер.

- 6. Проверьте связь между компьютерами после изменения таблицы маршрутизации.
- 7. Изучите состояние сетевых интерфейсов на каждом компьютере с помощью команды ipconfig /all.
- 8. Определите, какой компьютер имеет проблемы с сетевым интерфейсом.
- 9. Решите проблему с сетевым интерфейсом на выбранном компьютере.
- 10. Проверьте связь между компьютерами после решения проблемы с сетевым интерфейсом.

#### Оценивание:

- 1 балл настройка двух компьютеров в одну локальную сеть;
- 1 балл проверка связи между компьютерами с помощью утилиты ping;
- 1 балл изучение таблицы маршрутизации на каждом компьютере с помощью команды route print;
- 1 балл определение шлюза по умолчанию;
- 1 балл изменение таблицы маршрутизации на одном из компьютеров;
- 1 балл проверка связи между компьютерами после изменения таблицы маршрутизации;
- 1 балл изучение состояния сетевых интерфейсов на каждом компьютере с помощью команды ipconfig /all;
- 1 балл определение компьютера с проблемой с сетевым интерфейсом;
- 1 балл решение проблемы с сетевым интерфейсом на выбранном компьютере;
- 1 балл проверка связи между компьютерами после решения проблемы с сетевым интерфейсом.

#### Задание 9.

- 1. Настройте два компьютера в одну локальную сеть.
- 2. Установите на оба компьютера антивирусное программное обеспечение.
- 3. Запустите сканирование на вирусы на обоих компьютерах.
- 4. Изучите отчеты о сканировании и найдите общие уязвимости в системе.
- 5. Установите брандмауэр на одном из компьютеров.
- 6. Проверьте, что брандмауэр работает корректно, заблокировав доступ к определенным портам.
- 7. Попытайтесь провести атаку на компьютер с установленным брандмауэром, используя утилиту nmap.
- 8. Изучите логи брандмауэра и определите, какие порты были заблокированы в результате атаки.
- 9. Установите на другом компьютере систему мониторинга событий безопасности.
- 10. Проведите атаку на этот компьютер, используя утилиту Metasploit.

11. Изучите логи системы мониторинга событий безопасности и определите, какие события были зафиксированы в результате атаки.

- 12. Решите общие уязвимости в системе на обоих компьютерах.
- 13. Проверьте связь между компьютерами после решения общих уязвимостей.

#### Оценивание:

- 1 балл настройка двух компьютеров в одну локальную сеть;
- 1 балл установка антивирусного программного обеспечения на оба компьютера;
- 1 балл запуск сканирования на вирусы на обоих компьютерах;
- 1 балл изучение отчетов о сканировании и нахождение общих уязвимостей в системе;
- 1 балл установка брандмауэра на одном из компьютеров;
- 1 балл проверка корректной работы брандмауэра и блокировка доступа к определенным портам;
- 1 балл проведение атаки на компьютер с установленным брандмауэром и изучение логов;
- 1 балл установка системы мониторинга событий безопасности на другом компьютере;
- 1 балл проведение атаки на этот компьютер и изучение логов системы мониторинга событий безопасности;
- 1 балл решение общих уязвимостей в системе на обоих компьютерах;

1 балл - проверка связи между компьютерами после решения общих уязвимостей.

#### **2.3. Перечень вопросов для подготовки обучающихся к промежуточной аттестации**

- 1. Введение в компьютерные сети
- 2. Основы технологии Ethernet
- 3. Стек протоколов TCP/IP. IP-адресация
- 4. Среды передачи данных.
- 5. Стандарты EIA/TIA.
- 6. Алгоритмы работы мостов, коммутаторов и маршрутизаторов.
- 7. Сетевые службы DHCP и DNS.
- 8. Службы функционирования Active Directory.
- 9. Администрирование файловых систем и баз данных
- 10. Веб-службы. Прокси-сервера. Файловые сервера
- 11. Распределенные информационные системы.
- 12. Типы облачных вычислений.
- 13. Внедрение и настройка облачных сервисов.
- 14. Подключение информационной системы к узлу оператора связи.
- 15. Поиск и диагностика ошибок.
- 16. Базовая модель поиска ошибок, задачи и проблемы конфигурации.
- 17. Администрирование центров обработки данных
- 18. Системы управления сайтом (CMS).
- 19. Системы видеоконференций.
- 20. Системы организации дистанционного обучения и тестирования.
- 21. Системы удаленного доступа и управления
- 22. Системы управления сайтом (CMS). Установка CMS Wordpress. Основной функционал. Работа с шаблонами.
- 23. Системы управления сайтом (CMS). Установка CMS Joomla. Основной функционал. Cистема отладки ошибок.
- 24. Встроенная почтовая система. Модули для расширенных настроек.
- 25. Систему управления сайтом (CMS). 1С-Битрикс. Cоздание программируемых модулей и шаблонов контента.
- 26. Системы видеоконференций. Установка и настройка BigBlueButton, Jitsi.
- 27. Инструменты анализа сетевого трафика
- 28. Инструменты анализа межсетевого трафика. Настройка межсетевых экранов.
- 29. Анализ уязвимостей информационных систем и вычислительных сетей.
- 30. Механизмы проксирования.
- 31. Технологии виртуальных защищенных каналов связи.

## **3. Методические материалы, определяющие процедуру и критерии оценивания сформированности компетенций при проведении промежуточной аттестации**

#### **Критерии формирования оценок по ответам на вопросы, выполнению тестовых заданий**

- оценка **«отлично»** выставляется обучающемуся, если количество правильных ответов на вопросы составляет 100 – 90% от общего объёма заданных вопросов;

- оценка **«хорошо»** выставляется обучающемуся, если количество правильных ответов на вопросы – 89 – 76% от общего объёма заданных вопросов;

- оценка **«удовлетворительно»** выставляется обучающемуся, если количество правильных ответов на тестовые вопросы –75–60 % от общего объёма заданных вопросов;

- оценка **«неудовлетворительно»** выставляется обучающемуся, если количество правильных ответов – менее 60% от общего объёма заданных вопросов.

#### **Критерии формирования оценок по результатам выполнения заданий**

**«Отлично»** – ставится за работу, выполненную полностью без ошибок и недочетов.

**«Хорошо»** – ставится за работу, выполненную полностью, но при наличии в ней не более одной негрубой ошибки и одного недочета, не более трех недочетов.

**«Удовлетворительно»** – ставится за работу, если обучающийся правильно выполнил не менее 2/3 всей работы или допустил не более одной грубой ошибки и двух недочетов, не более одной грубой и одной негрубой ошибки, не более трех негрубых ошибок, одной негрубой ошибки и двух недочетов.

**«Неудовлетворительно»** – ставится за работу, если число ошибок и недочетов превысило норму для оценки «удовлетворительно» или правильно выполнено менее 2/3 всей работы.

*Виды ошибок:* 

*- грубые ошибки: незнание основных понятий, правил, норм; незнание приемов решения задач; ошибки, показывающие неправильное понимание условия предложенного задания.*

*- негрубые ошибки: неточности формулировок, определений; нерациональный выбор хода решения.*

*- недочеты: нерациональные приемы выполнения задания; отдельные погрешности в формулировке выводов; небрежное выполнение задания.*

## **Критерии формирования оценок по экзамену**

**«Отлично/зачтено» –** студент приобрел необходимые умения и навыки, продемонстрировал навык практического применения полученных знаний, не допустил логических и фактических ошибок

**«Хорошо/зачтено»** – студент приобрел необходимые умения и навыки, продемонстрировал навык практического применения полученных знаний; допустил незначительные ошибки и неточности.

**«Удовлетворительно/зачтено»** – студент допустил существенные ошибки.

**«Неудовлетворительно/не зачтено»** – студент демонстрирует фрагментарные знания изучаемого курса; отсутствуют необходимые умения и навыки, допущены грубые ошибки.